## **Assignment 1: Expressions and Functions (0.1)** Name **Please provide a handwritten response.**

**1a.** The TI calculators denote addition by **+** , subtraction by **-** , multiplication by **\*** , and division by  $\div$ . For example,  $\frac{3.017(56+45.26)}{25.25}$ . **3.017 56 + 45.26**  $\frac{100 \times 1000}{97.3}$  would be represented on the TI calculators by  $3.017*(56+45.26) \div (-97.3)$ . Execute this command and record the result below.

**1b.** Exponents are denoted on the TI calculators using the **^** symbol located on your keyboard for all powers. Enter the following problems on your calculator, execute them by pushing **ENTER**, and record the results below

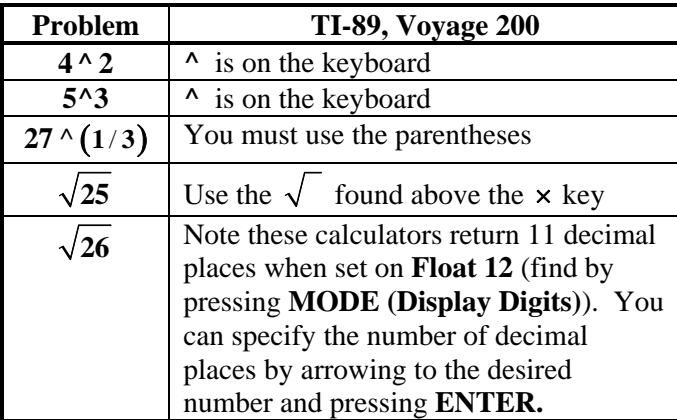

**2a.** These same operations can be applied to a variable, *x*, to create algebraic expressions for the TI-calculators. You enter these in the graphical menu as follows:

| <b>Problem</b>  | <b>TI-89, Voyage 200</b>                          |
|-----------------|---------------------------------------------------|
|                 | Use the green $\blacklozenge$ F1 (Y=) key to find |
| $x^2 + 7x - 11$ | $y_1$ = . Enter the expression using              |
| $x^2-4$         | parentheses around both the numerator             |
|                 | and the denominator                               |

**2b.** There are several ways a function like this one can be evaluated at a specific point using the TI calculators. Evaluate  $f(x)$ **2 2**  $7x - 1$ **4**  $f(x) = \frac{x^2 + 7x}{x}$  $=\frac{x^2+7x-11}{x^2-4}$  as indicated in the following chart (you must have entered  $y1 = f(x)$  before you start.

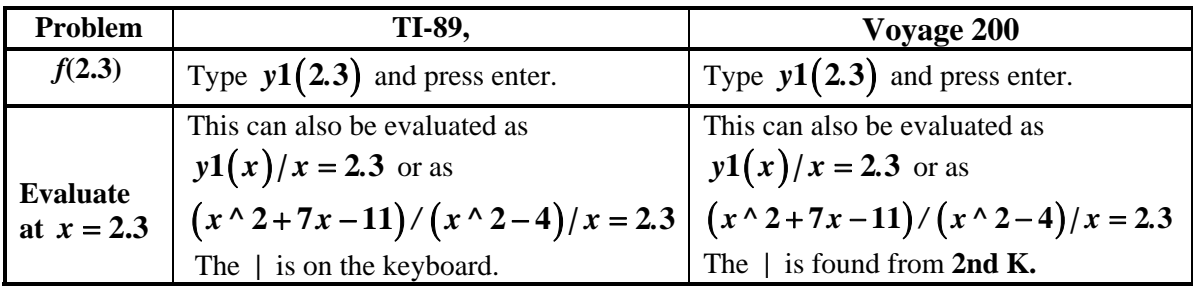

Record your results below.

**3a.** Now evaluate *f* (−**2.3**) in two ways and *f* (**2**) in two ways and record your results below. Why do you obtain an error message when you attempt to evaluate  $f(2)$ ?

**3b.** For  $f(x) = \sqrt{x+1}$  evaluate  $f(0)$ ,  $f(3)$ ,  $f(-1)$ ,  $f\left(\frac{1}{2}\right)$  and record your results below.